# **BAB V**

# **IMPLEMENTASI DAN PENGUJIAN SISTEM**

### **5.1 HASIL IMPLEMENTASI**

Pada bab ini akan dijabarkan hasil implementasi perangkat lunak yang telah dihasilkan dari penelitian.

Adapun hasil implementasi adalah sebagai berikut :

### **5.1.1 Implementasi Input**

1. Halaman Login

Copyright © 2018 Randy Kurniawan (8020130112)

Pada halaman *login* ditampilkan form *input*-an, *username* dan *password*  yang isinya hanya diketahui oleh admin dan pelamar yang sudah terdaftar di database. Setelah melakukan *login*, admin memiliki hak akses untuk meng*input* data calon pegawai dan menyeleksi data dengan metode WP, sedangkan pelamar hanya dapat mengisi data, melihat daftar lowongan, dan mengganti *password* dan *username*. Berikut adalah tampilan halaman *login*:

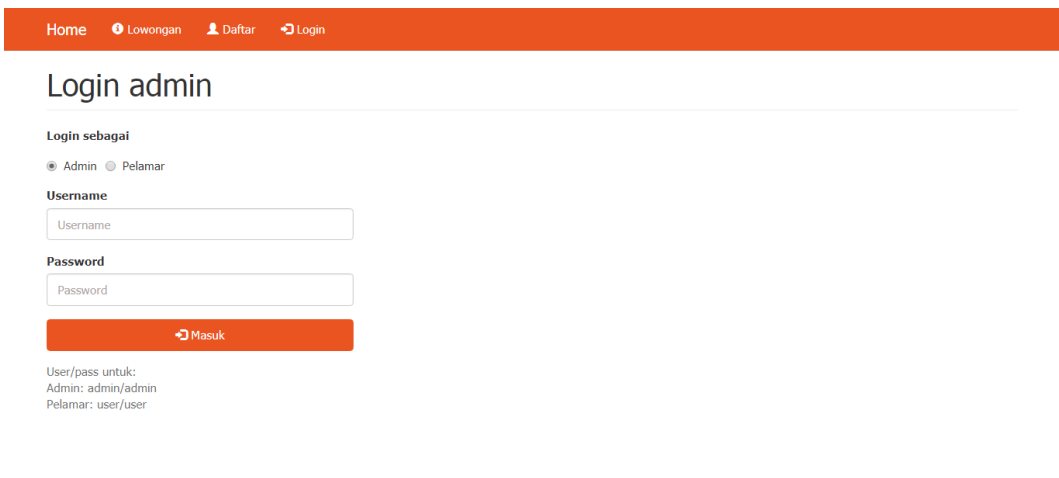

**Gambar 5.1 Halaman** *Login* **Admin dan Pelamar**

### 2. Halaman Lowongan

Pada halaman ini admin dapat melihat, mengubah atau menghapus lowongan. Implementasi dari halaman data nilai untuk admin dapat dilihat pada gambar 5.2:

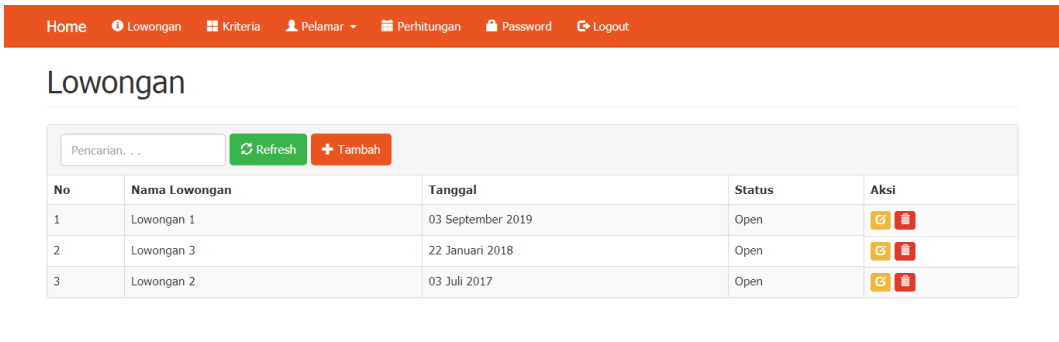

```
Copyright © 2018 Randy Kurniawan (8020130112)
```
**Gambar 5.2 Halaman Lowongan**

a. Halaman Tambah Lowongan

Pada halaman tambah lowongan ini akan ditampilkan form lowongan bagi admin untuk menambah nilai yang dimiliki oleh perusahaan. Implementasi dari halaman tambah data nilai ini telah disesuaikan dengan rancangan sebelumnya. Lihat gambar 5.3:

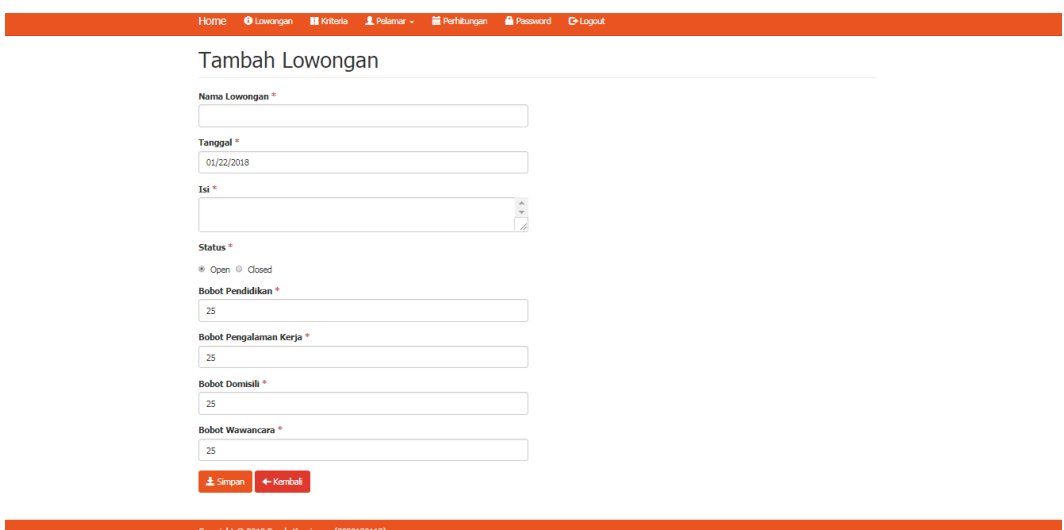

**Gambar 5.3 Halaman Tambah Lowongan**

### b. Halaman Ubah Lowongan

Pada halaman ubah lowongan ini akan ditampilkan form ubah lowongan bagi admin untuk mengubah nilai bobot disetiap lowongan yang dimiliki oleh PT. Karunia Adi Sentosa. Implementasi dari halaman ubah data nilai ini telah disesuaikan dengan rancangan sebelumnya. Lihat gambar 5.4:

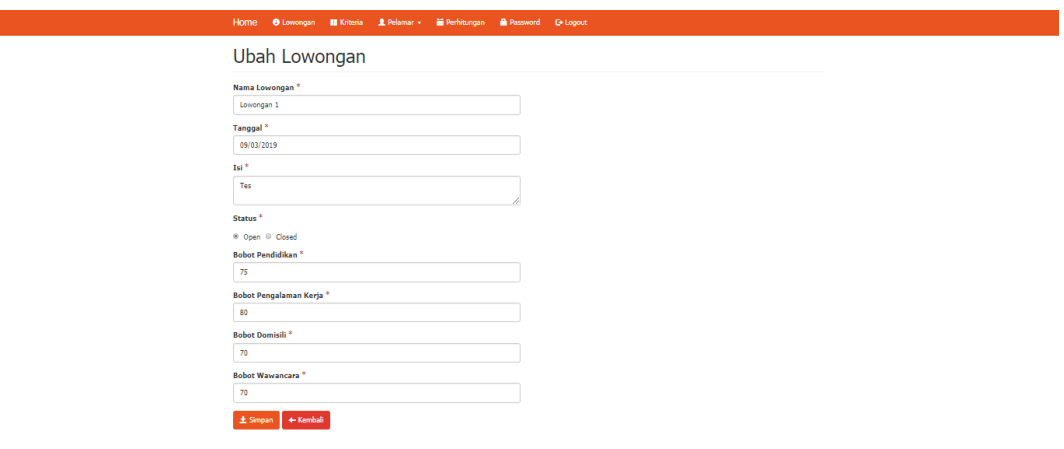

**Gambar 5.4 Halaman Ubah Lowongan**

### 3. Halaman Kriteria

L

Pada halaman kriteria akan ditampilkan form hasil perhitungan dari kriteria. Implementasi dari halaman kriteria ini telah disesuaikan dengan rancangan sebelumnya. Lihat gambar 5.5:

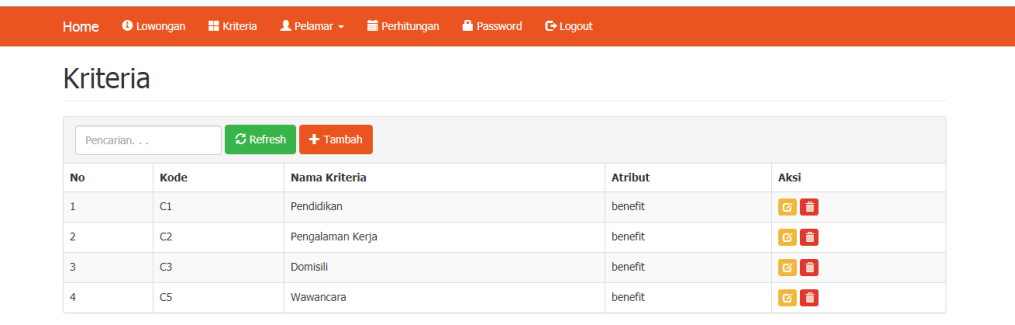

#### Copyright © 2018 Randy Kurniawan (8020130112)

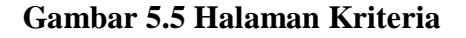

### a. Halaman Tambah Data Kriteria

Pada halaman tambah data kriteria ini akan ditampilkan form data kriteria bagi admin untuk menambah kriteria yang dimiliki oleh PT. Karunia Adi Sentosa. Implementasi dari halaman tambah data kriteria ini telah disesuaikan dengan rancangan sebelumnya. Lihat gambar 5.6:

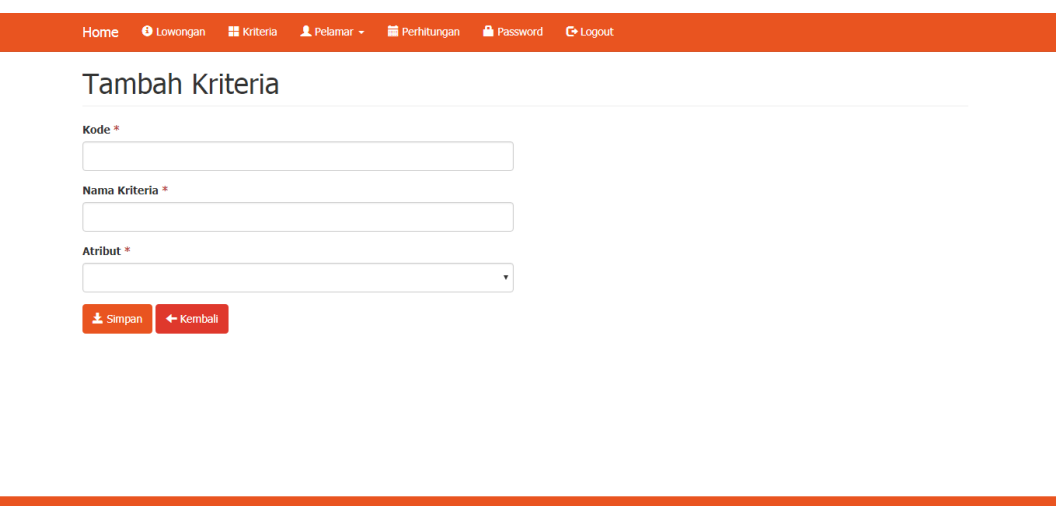

**Gambar 5.6 Halaman Tambah Data Kriteria**

b. Halaman Ubah Data Kriteria

Pada halaman ubah data kriteria ini akan ditampilkan form data kriteria bagi admin untuk mengubah kriteria. Implementasi dari halaman ubah data kriteria ini telah disesuaikan dengan rancangan sebelumnya. Lihat gambar 5.7:

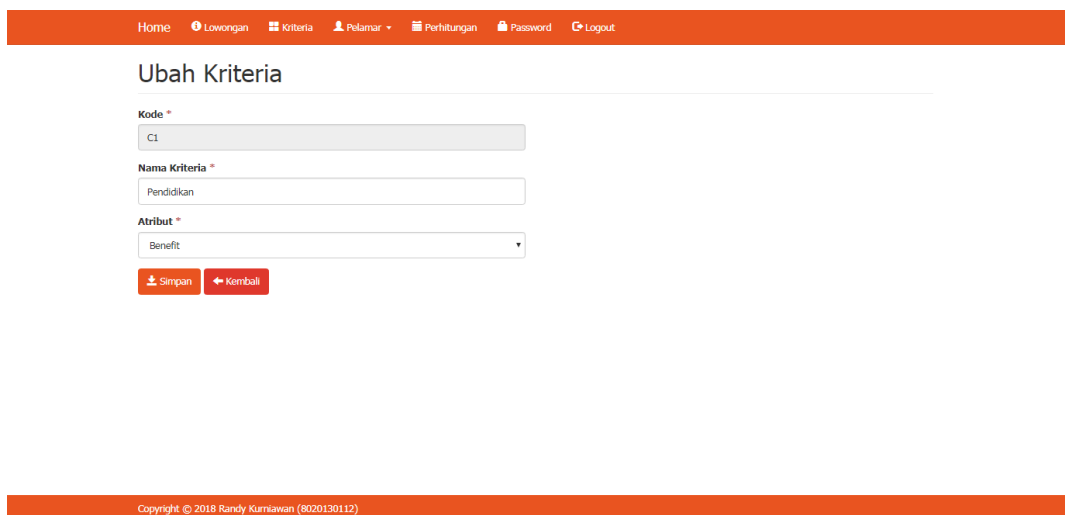

**Gambar 5.7 Halaman Ubah Data Kriteria**

#### 4. Halaman Pelamar

Pada halaman pelamar ini admin dapat menghapus dan mencetak daftar para pelamar. Implementasi dari halaman data bobot untuk admin dapat dilihat pada gambar 5.8:

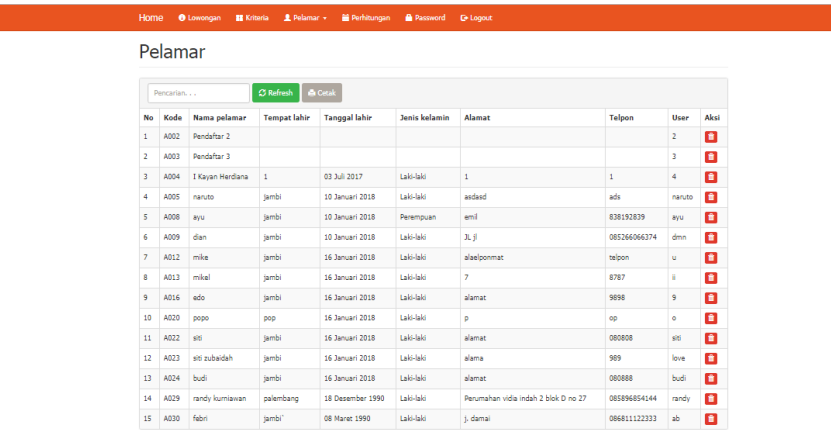

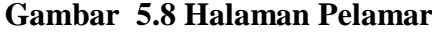

a. Halaman Nilai Pelamar

Pada halaman nilai pelamar ini akan ditampilkan form nilai bobot pelamar bagi admin untuk mengubah nilai bobot pelamar yang mendaftar pada lowongan yang dimiliki oleh PT. Karunia Adi Sentosa. Implementasi dari halaman nilai pelamar ini telah disesuaikan dengan rancangan sebelumnya. Lihat gambar 5.9:

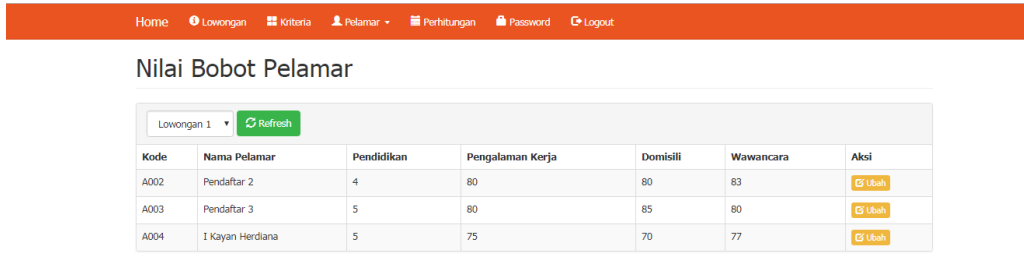

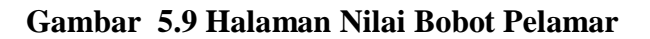

b. Halaman Ubah Nilai Bobot

Copyright © 2018 Randy

Pada halaman ubah nilai bobot ini akan ditampilkan form data bobot bagi admin untuk mengubah bobot yang dimiliki oleh PT. Karunia Adi Sentosa. Implementasi dari halaman ubah nilai bobot ini telah disesuaikan dengan rancangan sebelumnya. Lihat gambar 5.10:

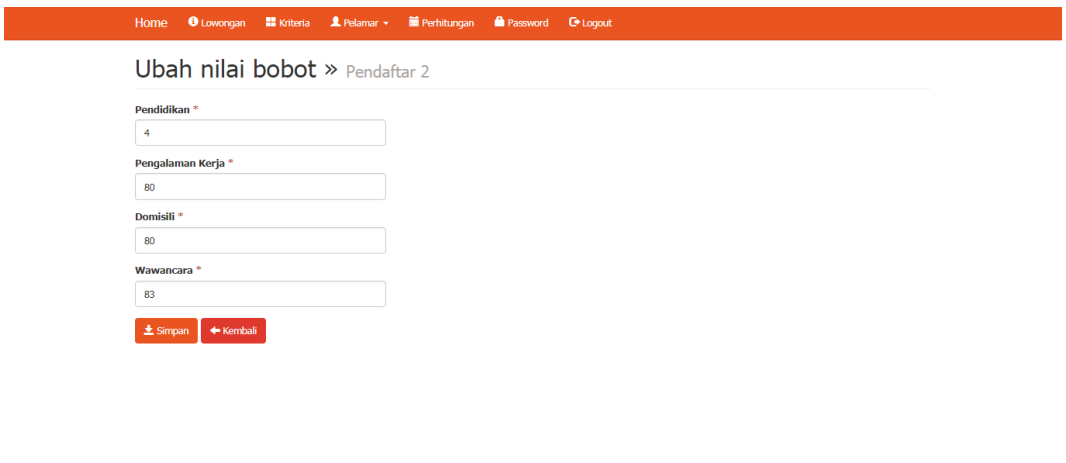

**Gambar 5.10 Halaman Ubah Nilai Bobot**

# 5. Halaman Profil Pelamar

Pada halaman profil pelamar akan ditampilkan form data pelamar yang akan diajukan ke perusahaan. Implementasi dari halaman profil pelamar ini telah disesuaikan dengan rancangan sebelumnya. Lihat gambar 5.11:

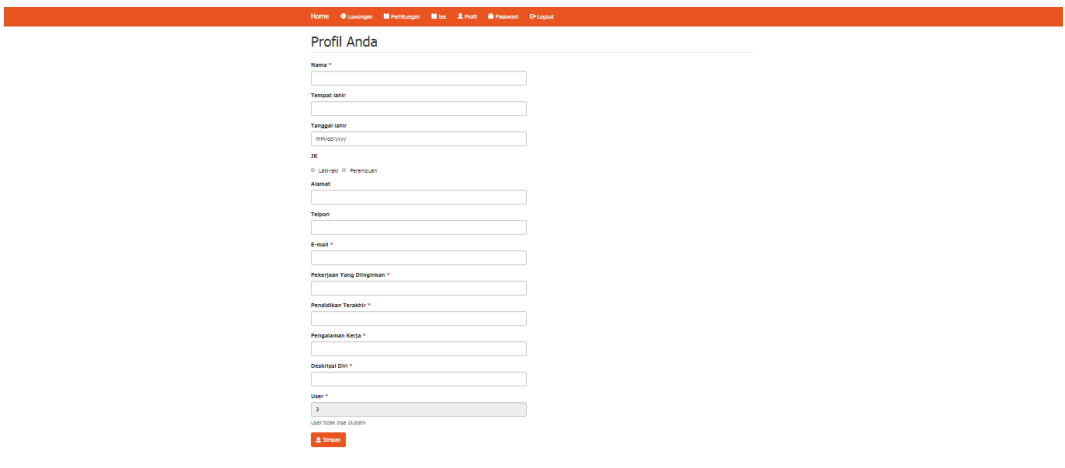

**Gambar 5.11 Halaman Profil Pelamar**

### **5.1.2 Implementasi Output**

1. Halaman Menu Home

Halaman menu home merupakan halaman utama yang pertama kali di akses setelah berhasil login. Berikut adalah tampilan halaman menu home:

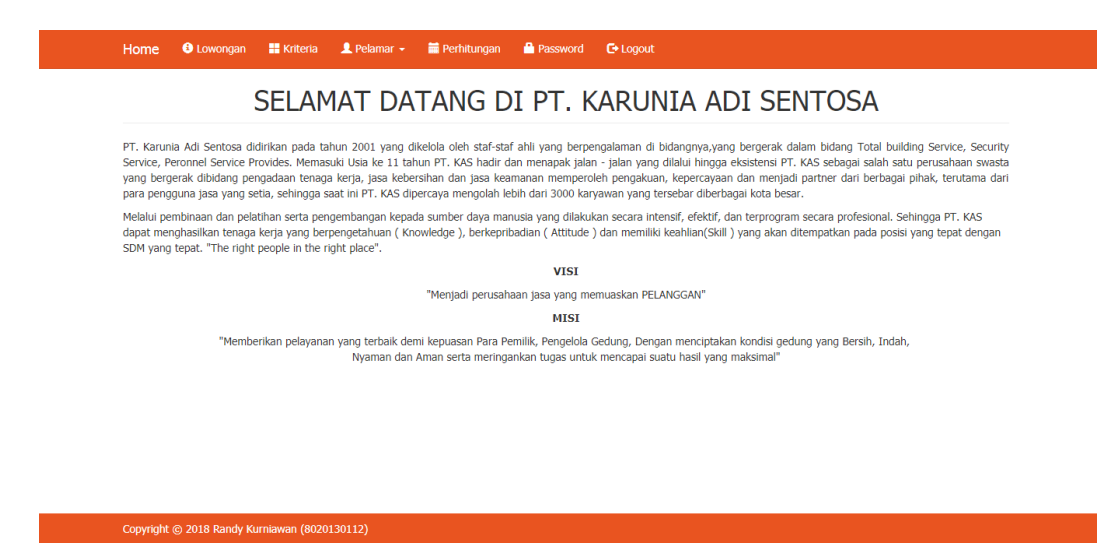

**Gambar 5.12 Halaman Menu Utama**

2. Halaman Laporan

Pada menu laporan ini sistem akan menampilkan laporan data hasil perhitungan penyeleksian data pelamar pada PT. Karunia Adi Sentosa yang terdapat didatabase. Berikut adalah tampilan halaman menu laporan :

| Home @ Lowongen Milkmeda & Pelamar - Mil Peniturgan Mil Password Chilagout |            |            |        |                         |              |                         |                |  |
|----------------------------------------------------------------------------|------------|------------|--------|-------------------------|--------------|-------------------------|----------------|--|
| Perhitungan                                                                |            |            |        |                         |              |                         |                |  |
| Pillh Lowongan                                                             |            |            |        |                         |              |                         |                |  |
| $\boldsymbol{\mathrm{v}}$<br>Lowongan 1                                    |            |            |        |                         |              |                         |                |  |
| Htting all                                                                 |            |            |        |                         |              |                         |                |  |
| <b>Bobot Kepentingan</b>                                                   |            |            |        |                         |              |                         |                |  |
| Kriteria                                                                   | Pencidikan |            |        | <b>Pengalaman Kerja</b> |              | Domisii                 | Waxancara      |  |
| Kepentingan                                                                | $73 -$     |            | 80     |                         | $70^{\circ}$ |                         | $20 -$         |  |
| Bobot                                                                      | 0.2542     |            | 0.2712 |                         |              | 0.2373                  | 0.2373         |  |
| Pangkat                                                                    | 0.2542     |            | 0.2712 |                         |              | 0.2373                  | 0.2373         |  |
| <b>Hast Analtsa</b>                                                        |            |            |        |                         |              |                         |                |  |
| l.                                                                         |            | Pendidikan |        | Pengalaman Kerja        |              | <b>Domistil</b>         | Wawancara      |  |
| ACC2 - Pencartar 2                                                         |            | $\bullet$  |        | 80                      |              | $\overline{a}$          | 83             |  |
| ACCO - Pencartar 3                                                         |            | ×          |        | $\infty$                |              | 42                      | $\mathfrak{m}$ |  |
| ACOR - I Kayan Herdlana                                                    |            | з.         |        | 73                      |              | $\mathcal{D}^{\bullet}$ | 77             |  |
| Velstor S & Velstor V                                                      |            |            |        |                         |              |                         |                |  |
| Alternatif                                                                 |            |            |        | Vektor 5                |              | Vektor V                |                |  |
| Fencefor 2                                                                 |            |            |        | 37,6802                 |              | 0.3274                  |                |  |
| <b>Pendattar 3</b>                                                         |            |            |        | 40.1056                 |              | 0.3485                  |                |  |
| <b>Cicayan Herdland</b>                                                    |            |            |        | 27.2020                 |              | 0.3241                  |                |  |
| Perangkingan                                                               |            |            |        |                         |              |                         |                |  |
|                                                                            |            |            |        |                         | Total        |                         | Rank           |  |
| A003 - Pendaftar 3                                                         |            |            |        |                         | 0.3483       |                         | $\mathbf{r}$   |  |
| A002 - Pendattar 2                                                         |            |            |        |                         | $0.327 +$    |                         | ×              |  |
| A004 - I Kayan Herdlana                                                    |            |            |        |                         | 0.3241       |                         | a.             |  |
| $\pm$ cess                                                                 |            |            |        |                         |              |                         |                |  |
|                                                                            |            |            |        |                         |              |                         |                |  |

**Gambar 5.13 Halaman Laporan**

### **5.2 LINGKUNGAN UJI COBA**

Pada tahapan ini akan dilakukan pengujian terhadap program aplikasi yang telah dihasilkan. Tahapan pengujian ini dilakukan untuk memastikan bahwa program aplikasi dapat berfungsi dengan baik dan hasil yang diperoleh sesuai dengan konsep dasar rancangan yang dibuat. Untuk melakukan pengujian sistem diperlukan alat bantu berupa hardware dan software serta cara untuk menjalankan aplikasi.

### **5.3 PENGUJIAN SISTEM**

Berdasarkan implementasi yang telah dilakukan maka penulis melakukan pengujian terhadap sistem untuk memeriksa dan mengurangi adanya kemungkinan terjadi *error* yang akan berdampak besar pada hasil kelanjutan proses sistem di masa yang akan datang.

Sistem akan di uji dengan metode pengujian *blackbox* yang merupakan salah satu metode pengujian perangkat lunak. Metode *blackbox* merupakan sebuah metode yang digunakan untuk menemukan kesalahan dan mendemonstrasikan fungsional aplikasi saat dioperasikan. Yang dimana apakah input tersebut diterima dengan benar dan output yang dihasilkan telah sesuai dengan yang diharapkan. Berikut beberapa tabel pengujian terhadap modul sistem. Hasil dari pengujian sistem dapat disimpulkan dalam bentuk tabel sebagai berikut:

# 1. Pengujian Modul *Login* Admin

 Pada tahap ini dilakukan pengujian terhadap modul login, untuk mengetahui apakah proses *login* ini berjalan dengan baik atau tidak. Hasil pengujian modul *login* dapat dilihat pada tabel 5.1:

**Modul yang diuji Prosedur Pengujian Masukan Keluaran yang diharapkan Kesimpulan**  Login |- masukan username dan password yang sesuai -Klik tombol submit Username dan Password, klik tombol submit Admin atau pimpinan masuk kedalam sistem dan mengakses menu pada sistem Baik

**Tabel 5.1 Pengujian Modul Login**

### 2. Pengujian Modul Nilai Kriteria

Pada tahap ini akan dilakukan pengujian terhadap modul nilai kriteria, untuk mengetahui apakah proses pengelolahaan data nilai kriteria berjalan dengan baik atau tidak. Hasil pengujian modul nilai kriteria dapat dilihat pada tabel 5.2:

| <b>Modul</b> yang  | <b>Prosedur</b>   | <b>Masukan</b>  | Keluaran yang      | Kesimpulan  |
|--------------------|-------------------|-----------------|--------------------|-------------|
| diuji              | Pengujian         |                 | diharapkan         |             |
| <b>Tambah Data</b> | -memilih data     | Data nilai      | Data nilai baru    | <b>Baik</b> |
|                    | nilai             | terbaru         | akan muncul di     |             |
|                    | -klik tombol      |                 | halaman data       |             |
|                    | tambah data       |                 | nilai              |             |
| Ubah               | -pilih data nilai | Pindah ke       | Data nilai yang    | Baik        |
|                    | -klik icon pena   | halaman ubah    | dipilih berubah.   |             |
|                    |                   | nilai           |                    |             |
| Hapus              | -pilih data nilai | Pesan           | Data nilai yang    | Baik        |
|                    | -klik icon        | peringatan dari | dipilih tidak akan |             |
|                    | tempat sampah     | sistem          | terdapat pada      |             |
|                    |                   |                 | sistem             |             |

**Tabel 5.2 Pengujian Modul Nilai Kriteria**

3. Pengujian Modul Data Pelamar

Pada tahap ini akan dilakukan pengujian terhadap modul data pelamar, untuk mengetahui apakah proses pengelolahaan data pelamar berjalan dengan baik atau tidak. Hasil pengujian modul data pelamar dapat dilihat pada tabel 5.3:

| <b>Modul</b> yang | Prosedur        | <b>Masukan</b>  | Keluaran yang      | Kesimpulan |
|-------------------|-----------------|-----------------|--------------------|------------|
| diuji             | Pengujian       |                 | diharapkan         |            |
| Hapus             | - pilih data    | Pesan           | Data kriteria      | Baik       |
|                   | kriteria        | peringatan dari | yang dipilih tidak |            |
|                   | - klik icon     | sistem          | akan terdapat      |            |
|                   | tempat sampah   |                 | pada sistem        |            |
| Cetak             | klik icon cetak | Pindah          | Menampilkan        | Baik       |
|                   |                 | halaman         | data pelamar       |            |
|                   |                 | cetak           | yang akan          |            |
|                   |                 |                 | dicetak            |            |
|                   |                 |                 |                    |            |

**Tabel 5.3 Pengujian Modul Data Pelamar**

# 4. Pengujian Modul Nilai Pelamar

Pada tahap ini akan dilakukan pengujian terhadap modul data alternatif, untuk mengetahui apakah proses pengelolahaan data alternatif berjalan dengan baik atau tidak. Hasil pengujian modul data alternatif dapat dilihat pada tabel 5.4:

| <b>Modul</b> yang<br>diuji | <b>Prosedur</b><br>Pengujian                 | <b>Masukan</b>                              | Keluaran<br>yang<br>diharapkan                 | Kesimpulan |
|----------------------------|----------------------------------------------|---------------------------------------------|------------------------------------------------|------------|
| Ubah                       | -pilih data<br>alternatif<br>-klik icon pena | Pindah ke<br>halaman ubah<br>nilai bobot    | Data bobot<br>pelamar yang<br>dipilih berubah. | Baik       |
| Simpan                     | -klik icon<br>simpan                         | Pindah ke<br>halaman nilai<br>bobot pelamar | Data bobot<br>pelamar yang<br>di pilih berubah | Baik       |

**Tabel 5.4 Pengujian Modul Nilai Pelamar**

# 5. Pengujian Modul *Logout*

Pada tahap ini dilakukan pengujian terhadap modul *logout* untuk mengetahui apakah proses *logout* dari sistem berjalan dengan baik atau tidak. Hasil pengujian terhadap modul *logout* dapat dilihat pada tabel 5.5:

| <b>Modul</b> yang<br>diuji | <b>Prosedur</b><br>Pengujian                                | <b>Masukan</b> | Keluaran<br>yang<br>diharapkan | Kesimpulan |
|----------------------------|-------------------------------------------------------------|----------------|--------------------------------|------------|
| Logout                     | -Buka aplikasi<br>-Pilih icon<br>pengaturan<br>-klik logout | Klik logout    | Tampil Menu<br>Utama awal      | Baik       |

**Tabel 5.5 Pengujian Modul** *Logout*

### **5.4 ANALISIS HASIL YANG DICAPAI OLEH SISTEM**

Adapun analisis hasil yang dicapai oleh sistem yang telah dibangun untuk mengatasi pemilihan karyawan pada PT. Karunia Adi Sentosa adalah sebagai berikut:

- 1. Sistem yang dirancang dapat memberikan kemudahaan untuk para pelamar agar dapat lebih mudah melamar pekerjaan.
- 2. Sistem yang dirancang memudahkan pihak PT. Karunia Adi Sentosa dalam pengolahan data pelamar dan memberi informasi lowongan pekerjaan.

Adapun kelebihan dari sistem baru ini adalah sebagai berikut :

- 1. Dengan adanya sistem data pelamar dan pemberian hasil keputusan maka mempermudah PT. Karunia Adi Sentosa dalam pemilihan karyawan.
- 2. Mempermudah admin dalam membuat laporan data pelamar ataupun karyawan yang ada di PT. Karunia Adi Sentosa.

Kekurangan dari sistem baru ini adalah sebagai berikut :

- 1. Admin yang berada di PT. Karunia Adi Sentosa kurang memahami program yang akan digunakan.
- 2. Keamanan pada sistem yang digunakan masih lemah.